# **Table of Contents**

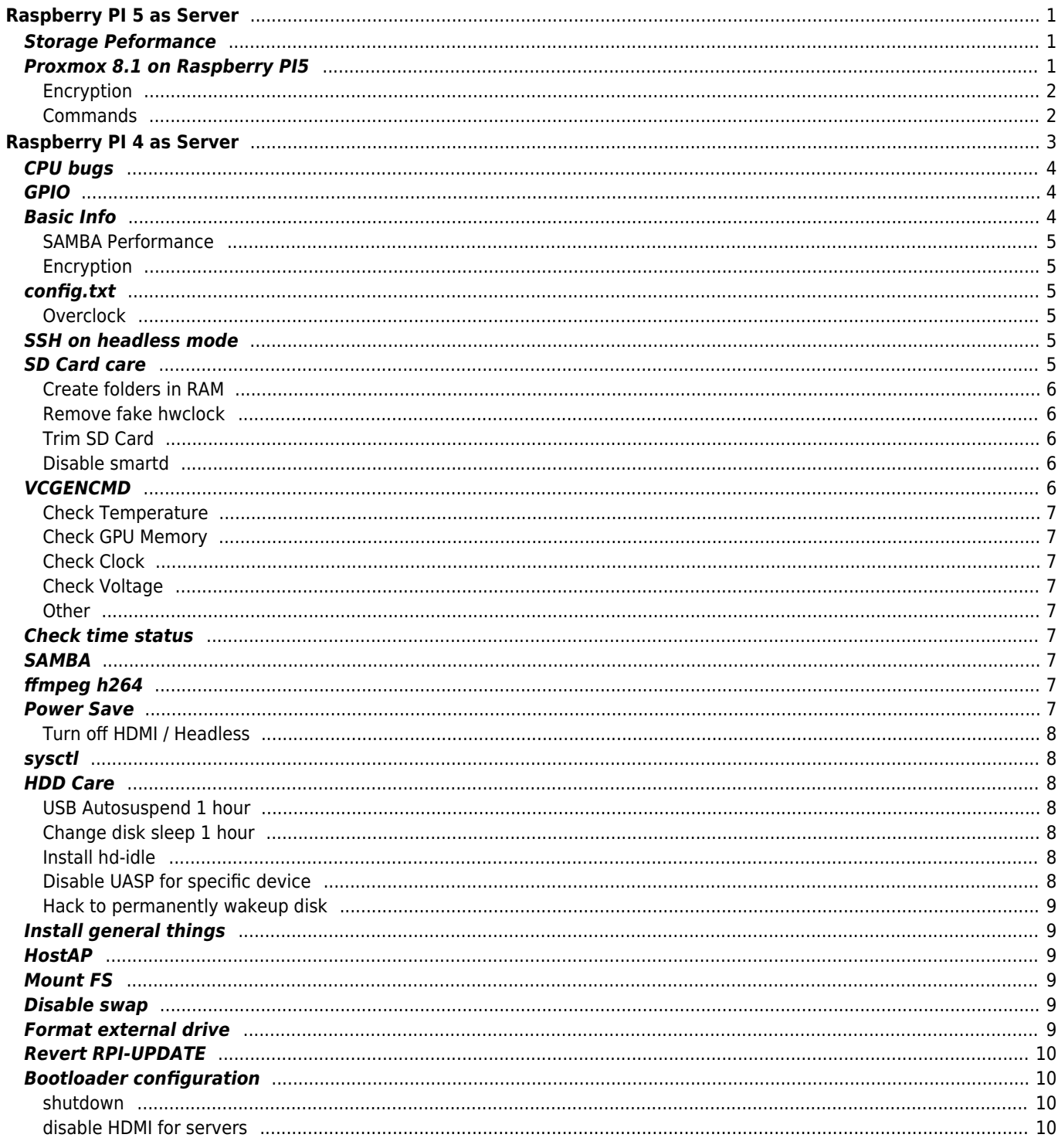

# <span id="page-1-0"></span>**Raspberry PI 5 as Server**

<https://browser.geekbench.com/v6/cpu/4184440> 2.4Ghz <https://browser.geekbench.com/v6/cpu/4185322> 2.8Ghz

Only HEVC/H265 8/**10bit** decoding supported (HDMI is **HDR10 capable**)

# <span id="page-1-1"></span>**Storage Peformance**

USB/SATA - VIA VL716 FW:85.43.1.8 UASP (raw read/write 578/212 MB/s) SD Card Verbatim 64GB A1 V30 U3 (raw read/write 85/54 MB/s)

# <span id="page-1-2"></span>**Proxmox 8.1 on Raspberry PI5**

Debian 12 install Check /etc/hosts and insert IP address for hostname!

```
sudo /bin/bash
curl https://global.mirrors.apqa.cn/proxmox/debian/pveport.gpg -o
/etc/apt/trusted.gpg.d/pveport.gpg
echo "deb https://global.mirrors.apqa.cn/proxmox/debian/pve bookworm
port">/etc/apt/sources.list.d/pveport.list
apt update && apt full-upgrade
apt install ifupdown2
apt install proxmox-ve postfix open-iscsi
```
Use RaspberryPI 4k pagesize kernel add this line to **/boot/config.txt**

kernel=kernel8.img

Enable cgroups in /boot/cmdline.txt add kernel parameters

cgroup enable=cpuset cgroup enable=memory cgroup memory=1

full ISO<https://mirrors.apqa.cn/proxmox/isos/>

#### **Windows 11 ARM running under Proxmox**

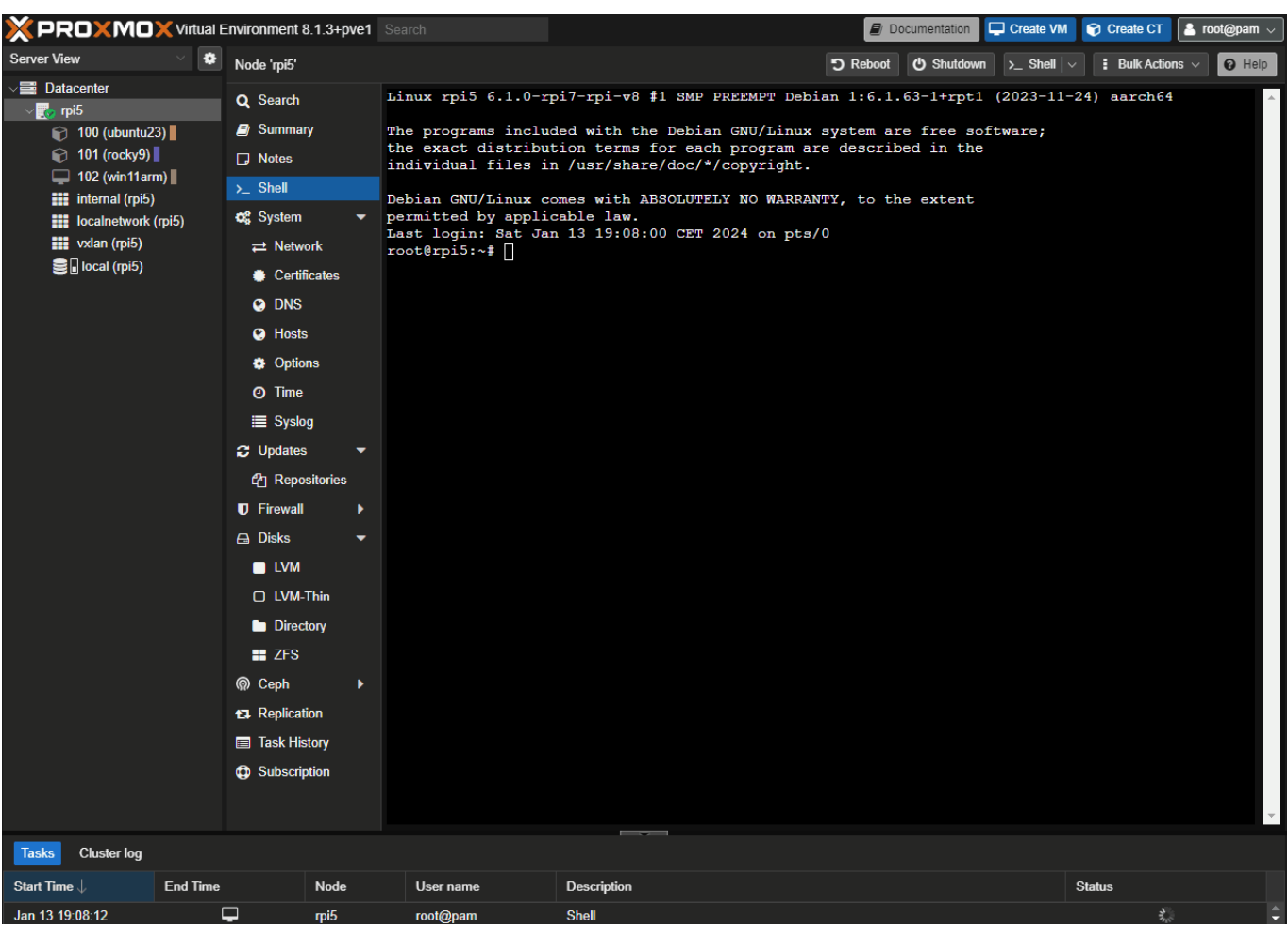

### Edit network (add bridge and eth0 static config)

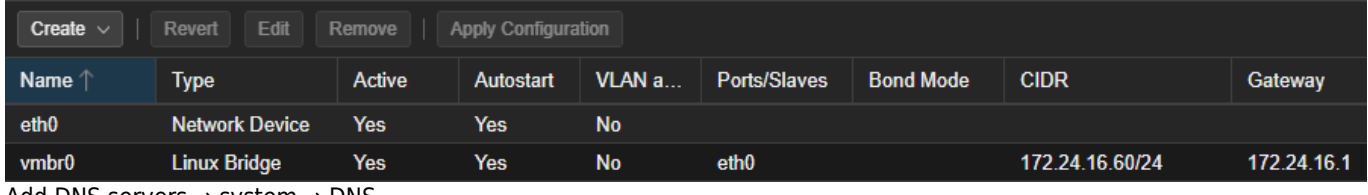

Add DNS servers → system → DNS

Finish - you may reboot node!

## <span id="page-2-0"></span>**Encryption**

AES-128-CBC **2.23 GB/s** @ 2.8Ghz ChaCha20-Poly1305 **821 MB/s** @ 2.8Ghz

### <span id="page-2-1"></span>**Commands**

Show power stats

vcgencmd pmic\_read\_adc

Show temperature

```
vcgencmd measure_temp
vcgencmd get_throttled
```
Show frequency

#### lscpu

#### **Overclocking**

arm\_freq=2800 over\_voltage\_delta=2000 temp\_limit=80

### **4k pages instead 16k**

F2FS unsuported on 16k

kernel=kernel8.img

#### **Stress test**

sudo apt install stress-ng stress-ng --cpu 4 --cpu-method fft

### **Wifi Performance**

221 Mbits/sec

# <span id="page-3-0"></span>**Raspberry PI 4 as Server**

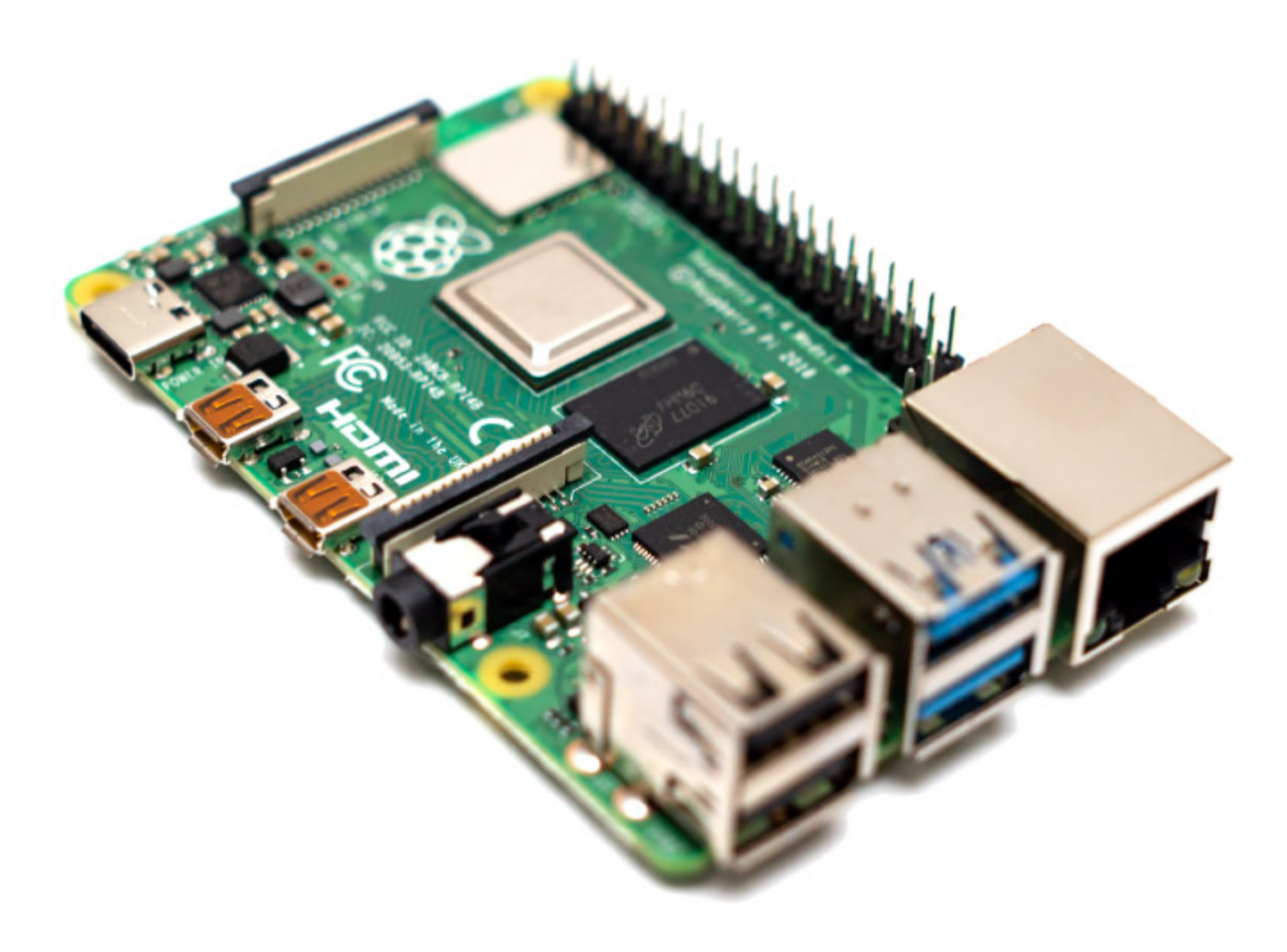

# <span id="page-4-0"></span>**CPU bugs**

[Spectre V1 & V2](https://en.wikipedia.org/wiki/Spectre_(security_vulnerability)) and Variant 4 [Speculative Store Bypass](https://en.wikipedia.org/wiki/Speculative_Store_Bypass) CVE-2018-3640 CVE-2018-3639

You may disable mitigations in /boot/cmdline.txt

mitigations=off

# <span id="page-4-1"></span>**GPIO**

[RPi pinout](https://www.raspberrypi.com/documentation/computers/os.html#gpio-and-the-40-pin-header)

# <span id="page-4-2"></span>**Basic Info**

2x USB2.0 connected to VL805 (wire savings - USB3 wires not connected) 2x USB3.1 Gen 1 5Gbit - VL805 connected via PCIe 2.0 1x (5Gbit) 1x Gigabit Ethernet connected via PCIe 1.0 1x (2Gbit) VideoCore VI running on [ThreadX](https://en.wikipedia.org/wiki/ThreadX) Power approx 3-8Watts iperf3 949Mbit/s

#### <span id="page-5-0"></span>**SAMBA Performance**

912 Mbit/s  $= 114$  MB/s read and write ASM1352R FW:B5\_20\_60 UASP and vl805\_fw\_0137ab.bin (raw read/write 358/159 MB/s)

[Raspbian Buster Lite](https://www.raspberrypi.org/software/operating-systems/#raspberry-pi-os-32-bit)

#### <span id="page-5-1"></span>**Encryption**

ChaCha20-Poly1305 is fastest so it can be preferred (approx. **323 MB/s** 2GHz) AES-128-CBC max. 113 MB/s

ECDHE-ECDSA-CHACHA20-POLY1305:ECDHE-RSA-CHACHA20-POLY1305

# <span id="page-5-2"></span>**config.txt**

```
# For more options and information see
# http://rpf.io/configtxt
# Some settings may impact device functionality. See link above for details
arm_freq=1200
arm_freq_min=266
disable_splash=1
gpu_freq=100
gpu_freq_min=100
v3d_freq=100
```
gpu\_mem=64 over\_voltage=-1 temp\_limit=80 arm\_64bit=1

### <span id="page-5-3"></span>**Overclock**

Add some fan!

arm\_freq=1750 over voltage=2 -- or - arm\_freq=2000 over\_voltage=5

# <span id="page-5-4"></span>**SSH on headless mode**

Insert empty file named "ssh" in /boot dir Insert file named "userconf" in /boot dir with user:encryptedpass

echo 'mypassword' | openssl passwd -6 -stdin

# <span id="page-5-5"></span>**SD Card care**

Recommended SD card with MLC (Samsung Pro, SanDisk High Endurance, etc)

defaults,noatime,nodiratime,commit=1800

/etc/fstab (move most active locations to RAM)

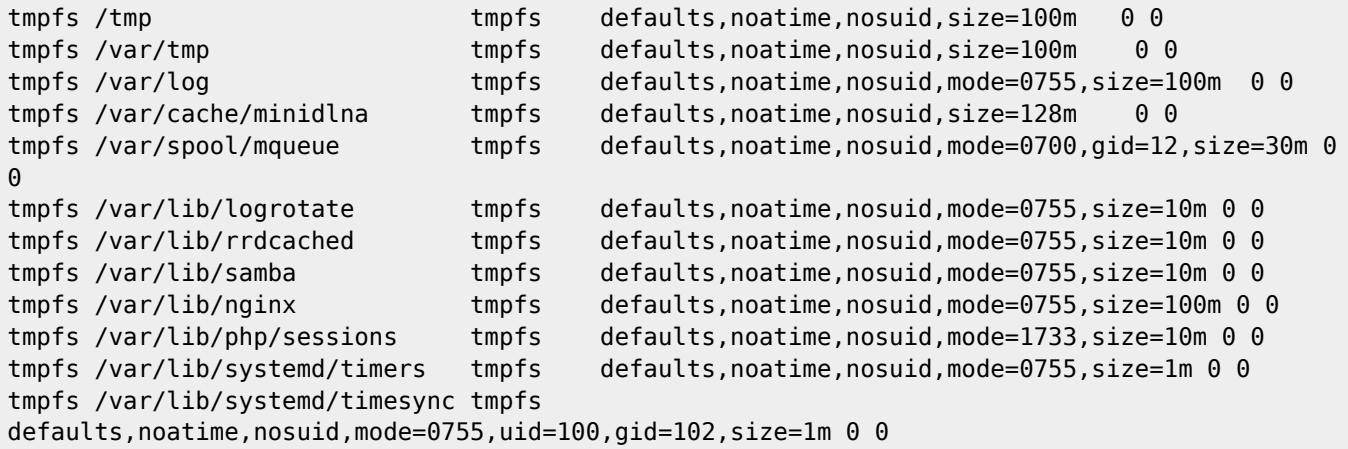

## <span id="page-6-0"></span>**Create folders in RAM**

create file /usr/lib/tmpfiles.d/ramdisk.conf

d /var/log/samba 0755 - - d /var/lib/rrdcached 0755 - - d /var/log/pveproxy 0755 33 33 d /var/log/exim4 0755 110 117 d /var/lib/samba/private 0755 - - d /var/lib/samba/usershares 1700 - - d /var/log/nginx 0755 - - d /var/log/mysql 0755 112 119 -

### <span id="page-6-1"></span>**Remove fake hwclock**

```
sudo apt-get remove fake-hwclock
sudo rm /etc/cron.hourly/fake-hwclock
sudo update-rc.d -f fake-hwclock remove
sudo rm /etc/init.d/fake-hwclock
sudo rm /etc/fake-hwclock.dat
```
## <span id="page-6-2"></span>**Trim SD Card**

sudo ionice -c 3 fstrim -v /

## <span id="page-6-3"></span>**Disable smartd**

If installed disable smartd

sudo systemctl disable smartmontools

Info about SD card /sys/bus/mmc/devices/mmc0:0002

# <span id="page-6-4"></span>**VCGENCMD**

wiki.janforman.com - https://wiki.janforman.com/

#### **Check Temperature**

```
vcgencmd measure_temp
vcgencmd measure_temp | awk '{ print substr($1,6,length($1)-9) }'
```
### <span id="page-7-1"></span>**Check GPU Memory**

vcgencmd get\_mem gpu

## <span id="page-7-2"></span>**Check Clock**

vcgencmd measure\_clock xxx

xxx = **arm, core, h264, isp, v3d, uart, pwm, emmc, pixel, vec, hdmi, dpi**

#### <span id="page-7-3"></span>**Check Voltage**

vcgencmd measure\_volts xxx

xxx = **core, sdram\_c, sdram\_i, sdram\_p**

### <span id="page-7-4"></span>**Other**

vcgencmd bootloader\_version

vcgencmd get\_config int

# <span id="page-7-5"></span>**Check time status**

timedatectl status

# <span id="page-7-6"></span>**SAMBA**

More on [SAMBA](https://wiki.janforman.com/linux:samba) article for CentOS / RedHat

# <span id="page-7-7"></span>**ffmpeg h264**

ffmpeg -c:v h264\_v4l2m2m -i input.mkv -pix\_fmt yuv420p -s 1920x1080 -c:v h264\_v4l2m2m -g 120 -b:v 20M output.mkv

h264 accelerated decode and encode sample

# <span id="page-7-8"></span>**Power Save**

##turn on/off wifi

<span id="page-7-0"></span>dtoverlay=disable-wifi

#### <span id="page-8-0"></span>**Turn off HDMI / Headless**

/usr/bin/tvservice -o

#### Status

/usr/bin/tvservice -s

# <span id="page-8-1"></span>**sysctl**

fs.inotify.max\_user\_watches=524288

# <span id="page-8-2"></span>**HDD Care**

Best stable settings are

- autosuspend=-1
- hdparm
- wake script

### <span id="page-8-3"></span>**USB Autosuspend 1 hour**

Prevent external USB from 20s sleep by adding this into **/boot/cmdline.txt**

usbcore.autosuspend=3600

#### <span id="page-8-4"></span>**Change disk sleep 1 hour**

sudo hdparm -S 241 /dev/sda

### <span id="page-8-5"></span>**Install hd-idle**

Download compiled deb package

https://janforman.org/files/Linux/hd-idle\_1.05\_armhf.deb

#### OR

```
sudo apt-get install build-essential fakeroot debhelper -y
wget https://janforman.org/files/Linux/hd-idle-1.05.tgz
tar -xvf hd-idle-1.05.tgz
cd hd-idle
dpkg-buildpackage -rfakeroot -uc -us
sudo dpkg -i ../hd-idle_*.deb
```
sudo nano /etc/default/hd-idle

HD\_IDLE\_OPTS="-i 0 -a sda -i 3600 -a sdb -i 3600"

### <span id="page-8-6"></span>**Disable UASP for specific device**

Insert device ids into **/boot/cmdline.txt**

```
usb-storage.quirks=152d:8561:u
```
### <span id="page-9-0"></span>Hack to permanently wakeup disk

Run this in background

```
while [1]do
hdparm -C /dev/sda >/dev/null
sleep 120
done
```
# <span id="page-9-1"></span>Install general things

sudo apt install mc samba minidlna ffmpeg hostapd bridge-utils smartmontools

# <span id="page-9-2"></span>**HostAP**

sudo nano /etc/hostapd/hostapd.conf

```
interface=wlan0
driver=nl80211
ssid=janforman.com
hw mode=a
channel=40
wmm enabled=0
macaddr_acl=0
auth algs=1
ignore_broadcast_ssid=0
wpa=2wpa_passphrase=AardvarkBadgerHedgehog
wpa key mgmt=WPA-PSK
wpa pairwise=TKIP
rsn_pairwise=CCMP
```
# <span id="page-9-3"></span>**Mount FS**

sudo mount -t fs\_type -o rw,lazytime,noatime,nodiratime,commit=600 device /path/to/dest/fs

# <span id="page-9-4"></span>**Disable swap**

sudo systemctl disable dphys-swapfile.service

# <span id="page-9-5"></span>**Format external drive**

```
mkfs.ext4 -b 4096 -i 131072 -I 128 /dev/sda1
tune2fs -i0 -c -1 /dev/sdal
tune2fs -o journal data writeback /dev/sda1
tune2fs -m 0 /dev/sda1
```
# <span id="page-10-0"></span>**Revert RPI-UPDATE**

sudo apt-get update; sudo apt-get install --reinstall raspberrypi-bootloader raspberrypikernel

# <span id="page-10-1"></span>**Bootloader configuration**

show

rpi-eeprom-config

edit

sudo -E rpi-eeprom-config --edit

#### <span id="page-10-2"></span>**shutdown**

POWER\_OFF\_ON\_HALT=1

## <span id="page-10-3"></span>**disable HDMI for servers**

DISABLE\_HDMI=1

From: <https://wiki.janforman.com/> - **wiki.janforman.com**

Permanent link: **<https://wiki.janforman.com/raspberrypi?rev=1710416627>**

Last update: **2024/03/14 12:43**

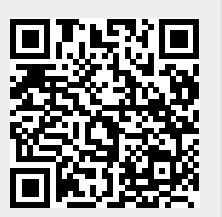